# **User's Manual**

# **MFT Remote Controller**

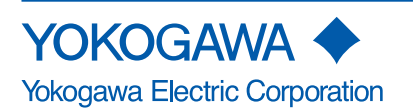

This user's manual contains useful information about the precautions, functions, and operating procedures of the MFT Remote Controller program that is downloadable from http://www.yokogawa. com/tm/tm-softdownload.htm. To ensure correct use, please read this manual thoroughly during operation.

After reading the manual, keep it in a convenient location for quick reference whenever a question arises during operation.

For information about the handling precautions, functions, and operating procedures of the AQ1000 series Multi Field Tester, and the handling and operating procedures of Windows, see the manuals that accompany the particular instrument you are using.

#### **Notes**

- The contents of this manual are subject to change without prior notice as a result of continuing improvements to the instrument's performance and functions. The figures given in this manual may differ from the actual screen.
- ・ Every effort has been made in the preparation of this manual to ensure the accuracy of its contents. However, should you have any questions or find any errors, please contact your nearest YOKOGAWA dealer.
- Copying or reproducing all or any part of the contents of this manual without YOKOGAWA's permission is strictly prohibited.

#### **Trademarks**

- ・ MS-DOS and Windows are either registered trademarks or trademarks of Microsoft Corporation in the United States and/or other countries.
- ・ Adobe and Acrobat are trademarks of Adobe Systems incorporated.
- ・ For purposes of this manual, the TM and ® symbols do not accompany their respective trademark names or registered trademark names.
- ・ Other company and product names are trademarks or registered trademarks of their respective companies.

#### **Revisions**

1st Edition: November 2009

# Contents

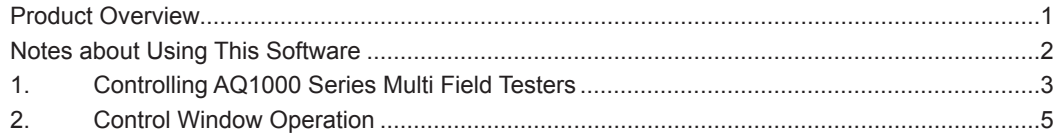

## <span id="page-4-0"></span>**Product Overview**

#### **Feature**

You can use the USB or Ethernet interface to control an AQ1000 Series Multi Field Tester from your PC.

When you start this software, the front panel image (control window) of the connected AQ1000 Series Multi Field Tester is displayed on your PC's screen. You can use a mouse to control the AQ1000 Series Multi Field Tester from your PC in the same manner as if you were performing key operations.

## **PC System Requirements**

#### **PC**

A PC running Windows 2000, Windows XP, or Windows Vista with a CPU capable of running the OS smoothly and at least 256 MB of memory.

#### **Operating System**

Windows 2000, Windows XP, or Windows Vista

#### **Hard Disk Space**

At least 20 MB of free space for the installation.

#### **Display**

Resolution:1024 x 768 dots or better Color: 256 colors or more (65536 colors or more recommended)

#### **Firmware Version of the AQ7270 OTDR Required for Operation**

Version 1.01 or later

#### **Others**

A dedicated driver is required if you are using the USB interface. The driver can be downloaded from the following Web site. http://www.yokogawa.com/tm/tm-softdownload.htm

# <span id="page-5-0"></span>**Notes about Using This Software**

## **Disclaimer**

Yokogawa Electric Corporation assumes no responsibility for any and all damages that may occur directly or indirectly through the use of this software.

## **Operating Precautions**

- Do not operate the AQ1000 Series Multi Field Tester while using this software. Doing so may cause errors.
- The software may stop functioning when the PC is in standby mode. Disable standby mode when you use this software.
- When this software is running and you are using the Ethernet interface, the network load is 800 kB/s maximum and 400 kB/s or less during normal use. When you want to use this feature, consult with your network administrator.
- Do not use this software to change the AQ1000 Series Multi Field Tester's network or communication settings. Doing so may disconnect the software from the device.
- Do not use this software to execute self-tests.
- This software can only control one AQ1000 Series Multi Field Tester at a time. Additionally, multiple PCs cannot connect to the same AQ1000 Series Multi Field Tester at the same time.
- You can start multiple instances of this software on a single PC and use each instance to control a separate AQ1000 Series Multi Field Tester, but the software's operations may become slow depending on your PC's specifications and the network status. Additionally, if you start multiple instances of this software on a single PC, the software may not operate correctly depending on your PC's CPU speed and memory size.
- If a connection error disrupts the connection between the AQ1000 Series Multi Field Tester and the PC, turn the AQ1000 Series Multi Field Tester off and then on again.

# <span id="page-6-0"></span>**1. Controlling AQ1000 Series Multi Field Testers**

## **Selecting the Interface**

1. Use the System screen on the AQ1000 Series Multi Field Tester to specify the interface that you want to use.

For information on how to display the System screen and how to configure settings, see each AQ1000 Series Multi Field Tester's user's manual.

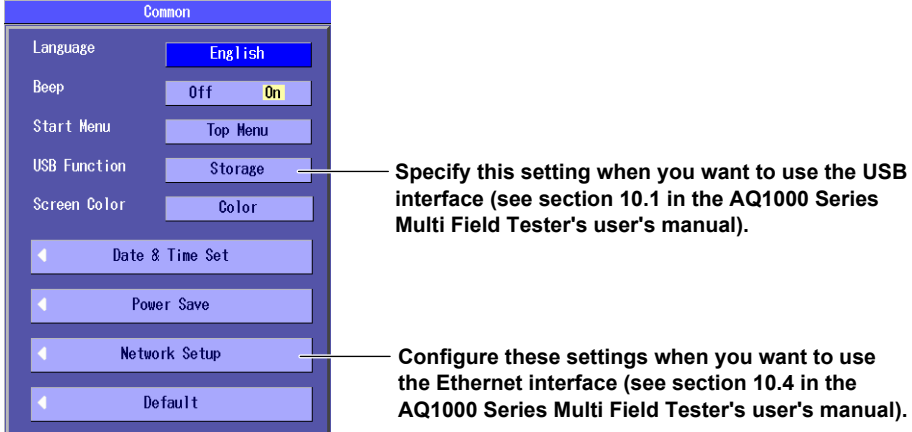

#### **Ethernet Interface**

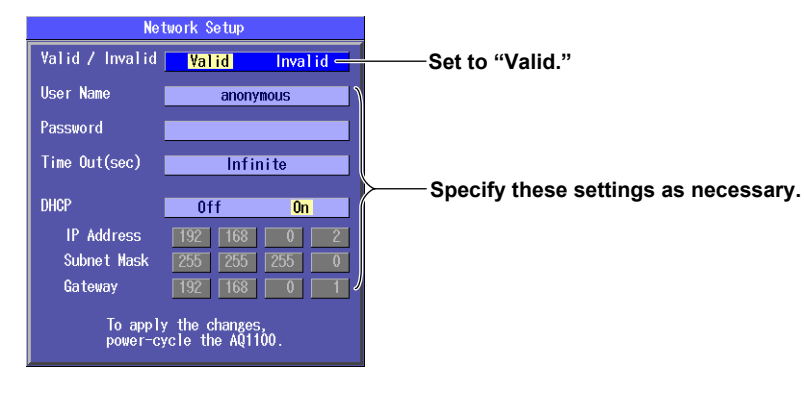

#### **USB Interface**

On the System screen, Set USB Function to **Control I/O**.

**IM B8078WB-01EN**

#### **Starting the Software and Selecting the Interface**

2. Double-click the MFT Remote Controller icon on the desktop, or click Start, All Programs, MFT Remote Controller, and then click MFT Remote Controller to display the following dialog box. Select the interface that you want to use, and then specify the settings as necessary for the interface that you selected.

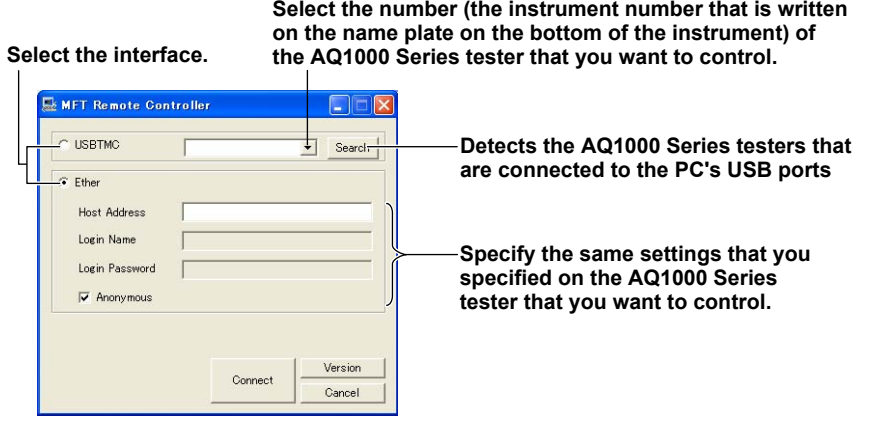

### **Controlling AQ1000 Series Multi Field Testers**

3. Click Connect to display the front panel image (control window) of the AQ1000 Series Multi Field Tester that you are connecting to.

When you click a button that represents a key on the AQ1000 Series Multi Field Tester, the same operation occurs as if you had pressed the key on the actual instrument.

#### *Note*

For information on how to operate the AQ1000 Series Multi Field Testers, see each AQ1000 Series Field Tester's user's manual.

# <span id="page-8-0"></span>**2. Control Window Operation**

## **Using the Mouse**

The displayed icon and the mouse operation vary depending on where the mouse pointer is located on the control window. The following table shows the mouse operation for each icon and the operation of the AQ1000 Series Multi Field Tester.

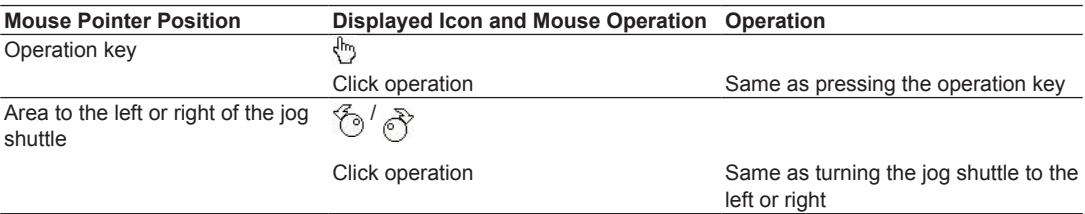